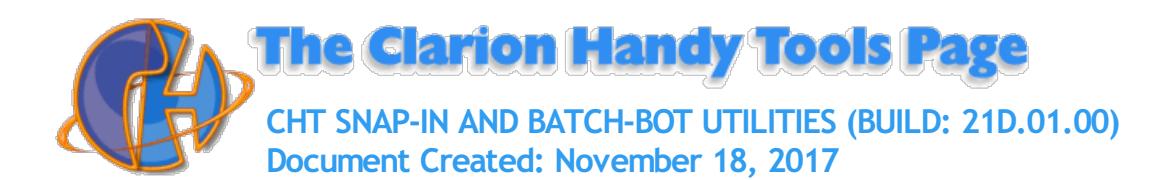

<span id="page-0-1"></span>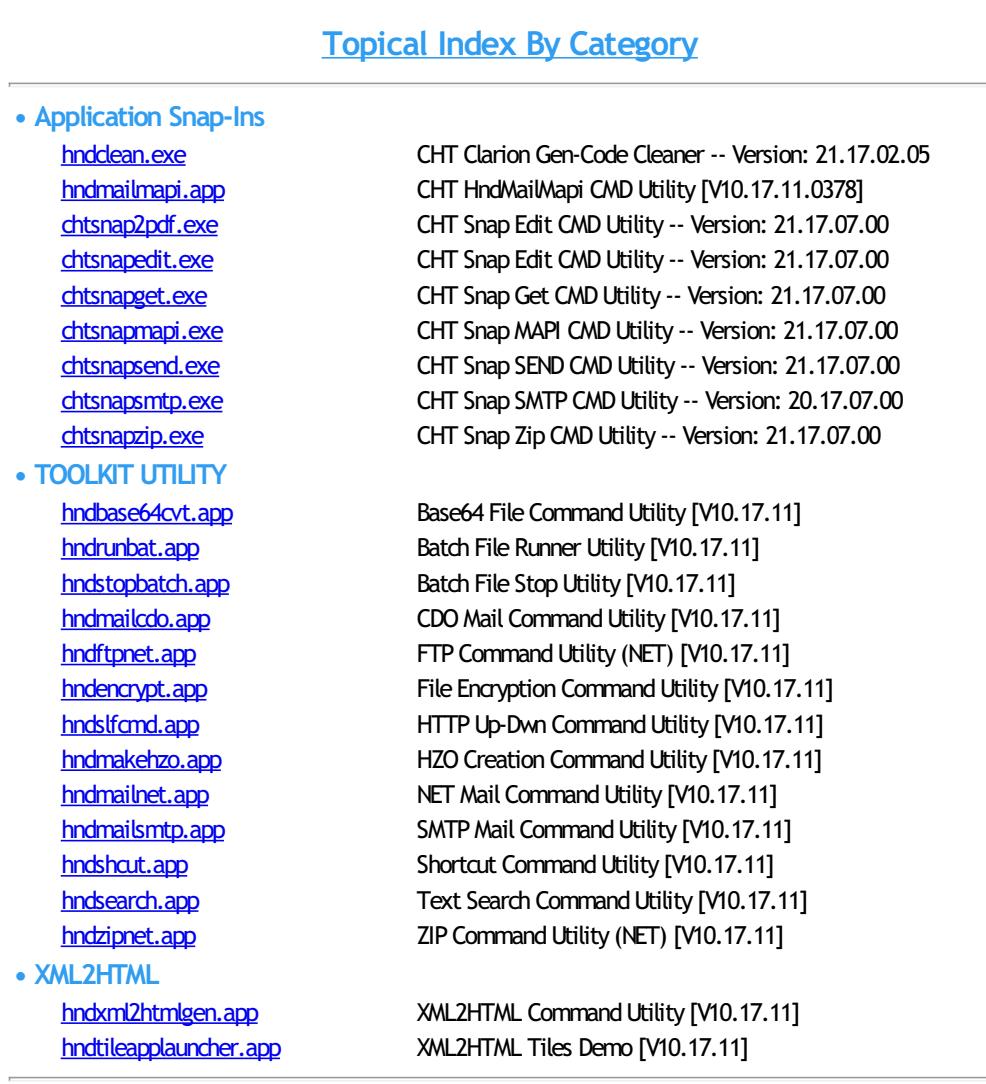

# **Application Details**

<span id="page-0-0"></span>**Name: CHTSNAP2PDF.EXE**<br>**Build:** CHT Snap Edit CMD Uti **Build:** CHT Snap Edit CMD Utility -- Version: 21.17.07.00 **Date:** 11/18/2017 **Category** Application Snap-Ins

**Description:**

This "CHT Snap-In" utility is part of CHT's "written-in-C#" group of CMD-line utilities. It is classed as a "CHT Batch Bot" for documentation purposes, since this class of utilitymay be run independently from the DOS command-line or from inside a Clarion application using Clarion RUN(), HNDUTIL.ShellRunHide() or one of the snap-in run methods designated to it in CHT's HNDSnapCall Class.

CHTSNAP2PDF. EXE source code, because it is not in Clarion app format, is available from CHT via special request in the form of a C# wizard. Once imported as a project into Visual Studio, the developer can customize the application to his own specifications should that ever be necessary.

CHTSNAP2PDF.EXE (AKA: CHT Snap To PDF), is a command-line translation tool that is able to translate well-formed HTML 5 documents into exact-copy PDF documents that include full use of correctly formatted internal and external links.

CHTSNAP2PDF.EXE requires no pre-configuration and has no DLL dependencies in this version or later. It can be run from the DOS prompt, from a standard Windows short cut or frominside a Clarion application. A number of CHT demo and utility applications, for example *HNDDOCUMENTBUILDER* make extensive use of this document translation application.

CHTSNAP2PDF.EXE can be incorporated into your application fromthe CHT Snap-In interface where you can find a "CHTSnap2PDF" option. Our template sets an IDE directive to copy the CHTSNAP2PDF.EXE into your application's compile directory. The template also enables a CHT Class called HNDSNAPCALL which contains functions for calling the editor fromyour application.

For DEMO application which incorporate CHTSNAP2PDF. EXE as described above, see HNDDOCUMENTBUILDER.APP, HNDPREVIEWER.APP and HNDTPXHTNEXT.APP. These applications are described here: [HNDDOCUMENTBUILDER.APP](http://www.cwhandy.ca/chtapplications.html#hnddocumentbuilder_app).

Contact CHT at: support@cwhandy.ca for price and availability of C# source code information.

Gus M. Creces The Clarion Handy Tools Page http://www.cwhandy.ca http://news.cwhandy.ca

## <span id="page-1-0"></span>Back To [Index](#page-0-1)

**Name: CHTSNAPEDIT.EXE Build:** CHT Snap Edit CMD Utility -- Version: 21.17.07.00 **Date:** 11/18/2017 **Category** Application Snap-Ins **Description:**

> This "CHT Snap-In" utility is part of CHT's "written-in-C#" group of CMD-line utilities. It is classed as a "CHT Batch Bot" for documentation purposes, since this class of utilitymay be run independently from the DOS command-line or from inside a Clarion application using Clarion RUN(), HNDUTIL.ShellRunHide() or one of the snap-in run methods designated to it in CHT's HNDSnapCall Class.

CHTSNAPEDIT.EXE source code, because itis notin Clarion app format, is available from CHT via special request in the form of a  $C#$  wizard. Once imported as a project into Visual Studio, the developer can customize the application to his own specifications should that ever be necessary.

CHTSNAPEDIT. EXE (AKA: CHT Snap Edit), is a command-line text editor complete with syntax highlighting and colorization. The editor is optimized for use with Clarion code, HTML and CSS. CHTSNAPEDIT. EXE may be used from the DOS prompt, in batch file operations or it may be incorporated into your Clarion application via CHT templates provided with the CHT toolkit.

CHT Snap Edit requires no pre-configuration and has no DLL dependencies in this version or later. It can be run from the DOS prompt, from a standard Windows short cut or from inside a Clarion application. A number of CHT demo and utility applications, for example *HNDDOCUMENTBUILDER* make extensive use of this editor application.

This editor is branched fromthe same C# source code fromwhich the Clarion IDE code editor was originally built. In fact, if you view Clarion source . CLW files from this editor, editing will feel familiar. The hot keys provided, however, are optimized for editing raw HTML and XML files.

Hot keys are provided for most of standardmark-up operations such as **BOLD**, *ITALIC* Paragraph, Image Links, Web Anchors and numerous others.

CHTSNAPEDIT.EXE can be incorporated into your application fromthe CHT Snap-In interface where you can find a "CHT Snap Edit" option. Our template sets an IDE directive to copy the CHTSNAPEDIT.EXE into your application's compile directory. The template also enables a CHT Class called HNDSNAPCALL which contains functions for calling the editor fromyour application.

Two procedure-local templates called SNAPEDITSTARTBUTTON, RUNCHTSNAPEDIT provide an easyway to incorporate various text, HTML or XML editing tasks into a Clarion Window procedure.

For DEMO application which incorporate CHTSNAPEDIT. EXE as described above, see HNDDOCUMENTBUILDER.APP, HNDBULKMAILBATCHER.APP and HNDBULKNETMAILPROMO.APP. These applications are described here: [HNDDOCUMENTBUILDER.APP](http://www.cwhandy.ca/chtapplications.html#hnddocumentbuilder_app).

Contact CHT at: support@cwhandy.ca for price and availability of C# source code

information.

Gus M. Creces The Clarion Handy Tools Page http://www.cwhandy.ca http://news.cwhandy.ca

<span id="page-2-0"></span>Back To [Index](#page-0-1)

**Name: CHTSNAPGET.EXE Category** Application Snap-Ins

**Build:** CHT SnapGet CMD Utility -- Version: 21.17.07.00 **Date:** 11/18/2017

**Description:**

This "CHT Snap-In" utility is part of CHT's "written-in-C#" group of CMD-line utilities. Itis classed as a "CHT Batch Bot" for documentation purposes, since this class of utilitymay be run independently from the DOS command-line or from inside a Clarion application using Clarion RUN(), HNDUTIL.ShellRunHide() or one of the snap-in run methods designated to it in CHT's HNDSnapCall Class.

CHTSNAPGET.EXE source code, because itis notin Clarion app format, is available from CHT via special request in the form of a  $C#$  wizard. Once imported as a project into Visual Studio, the developer can customize the application to his own specifications should that ever be necessary.

CHTSNAPGET.EXE is a command-line utility to download files froma standard, unprotectedweb url like a generally accessibleweb page or open file deliveryURL. It uses the HTTP protocol. CHT Snap Get can be configued manually from the command line, or by leveraging a Clarion application to write the necessary registry entries. Once configured, to call into a specific server, and subdirectory, a file may be obtained from there with a single --fetch command.

CHTSNAPGET. EXE is added as a component to your Clarion application, from the CHT's global "Application Snap-Ins" template. A procedure-local template called SNAPGETSTARTBUTTON provides an easy way to configure the application two different ways from a Clarion window procedure and to trigger download of a file named in a procedure entry field.

For a DEMO application, see HNDTESTCHTSNAPGET.APP. That application is described here: DOCS FOR [HNDTESTCHTSNAPGET.APP](http://www.cwhandy.ca/chtapplications.html#hndtestchtsnapget_app).

These DOS command-line inputs are required to fetch a remote file:

**chtsnapget --fetch FILENAME chtsnapget --fetchuz FILENAME (to unzip on receipt of .zip file)**

FILENAME must be the rawname, no path, e.g. myfile.pdf Remote subdirectories are configured in the setup dialog. Wild card file names are not permitted. URL processing is stopped. This application must be configured before use. Configure manually via the command line, or by programmatically completing registry values with Clarion HNDSnapCall.CHTSnapGetConfig() class function (HNDSNAPCALL.INC/.CLW). To configure fromthe DOS command line, type:

**chtsnapget --config**

Then, complete the provided dialog values. CHT SnapGet-- Version: 20.16.03.00

Contact CHT at: support@cwhandy.ca for price and availability of C# source code information.

Gus M. Creces The Clarion Handy Tools Page http://www.cwhandy.ca http://news.cwhandy.ca

## <span id="page-2-1"></span>Back To [Index](#page-0-1)

**Name: CHTSNAPMAPI.EXE Build:** CHT SnapMAPI CMD Utility -- Version: 21.17.07.00 **Date:** 11/18/2017

**Category** Application Snap-Ins **Description:** This "CHT Snap-In" utility is part of CHT's "written-in-C#" group of CMD-line utilities. It is classed as a "CHT Batch Bot" for documentation purposes, since this class of utilitymay be run independently from the DOS command-line or from inside a Clarion application using Clarion RUN(), HNDUTIL.ShellRunHide() or one of the snap-in run methods designated to it in CHT's HNDSnapCall Class.

> CHTSNAPMAPI.EXE source code, because it is not in Clarion app format, is available from CHT via special request in the form of a C# wizard. Once imported as a project into Visual Studio, the developer can customize the application to his own specifications should that ever be necessary.

CHTSNAPMAPI.EXE (AKA: CHT SnapMAPI) is able to send emails using the system's default MAPI client if such a client is already properly configured. Emails sent this way may be found, after sending, in the "Sent" mail repository of the default client as if they were sent manually from the client interface.

CHT Snap Mapi does not require any kind of pre-configuration involving a configurtion dialog or maintaining registry entries. All information required for any individual emailsend task can be passed on the application command line, since the installed email client is already pre-configured.

CHTSNAPMAPI.EXE is added as a component to your Clarion application, from the CHT's global "Application Snap-Ins" template. A procedure-local template called SNAPMAPISTARTBUTTON provides an easy way send MAPI email from a Clarion window procedure.

For a DEMO application, see HNDTESTCHTSNAPTOOLS.APP. That application is described here: DOCS FOR [HNDTESTCHTSNAPTOOLS.APP](http://www.cwhandy.ca/chtapplications.html#hndtestchtsnaptools_app).

CHTSNAPMAPI.EXE accepts DOS command-line inputs in order to send text or HTML emails.

Three or four command-line inputs are required:

**CHTSNAPMAPI "TO" "SUBJECT" "MESG.TXT OR MESG.HTML" ["ATTACH.FILE"]**

Inputs with spaces or extended characters must be surrounded by double quotes. Otherwise, inputs may be provided without surrounding double quotes. ATTACH.FILE is optional. This option represents optional attachment file(s). Mail results are written to standard output, namely the console. MESG.TXT, MESG.HTML and ATTACH.FILE may include full paths to different folder locations. Multiple TO addresses may be separated by either semi-colons or commas.

Multiple attachments may be separated by either semi-colons or commas.

Contact CHT at: support@cwhandy.ca for price and availability of C# source code information.

Gus M. Creces The Clarion Handy Tools Page http://www.cwhandy.ca http://news.cwhandy.ca

## <span id="page-3-0"></span>Back To [Index](#page-0-1)

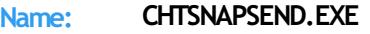

**Build:** CHT Snap SEND CMD Utility -- Version: 21.17.07.00 **Date:** 11/18/2017

**Category** Application Snap-Ins

### **Description:**

This "CHT Snap-In" utility is part of CHT's "written-in-C#" group of CMD-line utilities. It is classed as a "CHT Batch Bot" for documentation purposes, since this class of utilitymay be run independently from the DOS command-line or from inside a Clarion application using Clarion RUN(), HNDUTIL.ShellRunHide() or one of the snap-in run methods designated to it in CHT's HNDSnapCall Class.

CHTSNAPSEND. EXE source code, because it is not in Clarion app format, is available from CHT via special request in the form of a  $C#$  wizard. Once imported as a project into Visual Studio, the developer can customize the application to his own specifications should that ever be necessary.

CHTSNAPSEND.EXE (AKA: CHT Snap Send), is an error-reporting toolwhich integrates, with your Clarion application via CHT templates. It is able to provide screen-snaps of error-causing procedure windows as well as lower-level error codes and error messages issued by the application when an error is encountered. CHTSNAPSEND greatly increases the accuracy of error reporting fromapplications as it eliminates most of the errorreporting steps that end-users are likely to have difficulties with.

CHT Snap Send email settings can be configued manually using its internal setup dialog, or by leveraging a Clarion application towrite the necessary registry entries fromour Snap-Ins template interface.

This application does not take command-line inputs. It is leveraged by CHT's Snap-In template interface provided globally on the CHTSNAPGET tab and procedure-locally on a procedure tab that appears when the global CHTSNAPGET tab is enabled.

The "CHT Snapsend" template element, when enabled, writes global SnapSend configuration entries to the Windows Registry in order to customize some of the actions andmessages that CHT SnapSend performs and displays, while taking application screen snaps. Further, this template causes the auto-population of multiple instances of a procedure-level template (one per window procedure) called "ProcedureSnapins(HndTools)". ProcedureSnapins(HndTools) instances are de-populated

when ApplicationSnapins(HndTools) is removed. See the docs for ProcedureSnapIns to discoverthe procedure-specific configurations that are possiblewith that auto-populated template.

EmbedSnapCall: This template may be used to attach to your application, at the procedure level, a CHT Code module containing a single class called HNDSnapCall. This extension creates a single, local instance of the HNDSnapCall Class which is used to call a variety of "CHT SNAP-IN" executable tools in a manner that resembles standard DLL calls, using parameter passing on the command line.

ProcedureSnapIns: On a procedure-by-procedure basis, this template allows the developer to optionally expose the state of procedure-local and global variables while the procedure is running. These variables are added into a text file that is sent via email along with the procedure-window snapshot taken by CHT SnapSend. This template is also the parent of a button template called "HandyWindowsStopStartSnapSendButton(HndTools)". That means the button template does not appear in the IDE's control templates list until ApplicationSnapins' "Enable?" switch is checked.

Contact CHT at: support@cwhandy.ca for price and availability information.

Gus M. Creces The Clarion Handy Tools Page http://www.cwhandy.ca http://news.cwhandy.ca

## <span id="page-4-0"></span>Back To [Index](#page-0-1)

**Name: CHTSNAPSMTP.EXE Description:**

**Build:** CHT Snap SMTP CMD Utility -- Version: 20.17.07.00 **Date:** 11/18/2017 **Category** Application Snap-Ins

> This "CHT Snap-In" utility is part of CHT's "written-in-C#" group of CMD-line utilities. Itis classed as a "CHT Batch Bot" for documentation purposes, since this class of utilitymay be run independently from the DOS command-line or from inside a Clarion application using Clarion RUN(), HNDUTIL.ShellRunHide() or one of the snap-in run methods designated to it in CHT's HNDSnapCall Class.

> CHTSNAPSMTP. EXE source code, because it is not in Clarion app format, is available from CHT via special request in the form of a  $C#$  wizard. Once imported as a project into Visual Studio, the developer can customize the application to his own specifications should that ever be necessary.

CHTSNAPSMTP.EXE (AKA: CHT Snap SMTP), is able to send email via SMTP protocolfrom any Windows system with an internet connection and a viable SMTP server. Even webbased email providers such as HOTMAIL, GMAIL and YAHOO may be leveraged by CHTSNAPSMTP since they provide also for unique SMTP setups. CHTSNAPSMTP can also send secure, encrypted email assuming that the SMTP server being accessed provides for it.

CHT Snap Get can be configued manually from the command line, or by leveraging a

<span id="page-5-0"></span>Clarion application to write the necessary registry entries. Once configured, to a specific SMTP server and account emails can be sent from the DOS command line. CHTSNAPSMTP. EXE is added as a component to your Clarion application, from the CHT's global "Application Snap-Ins" template. A procedure-local template called SNAPSMTPSTARTBUTTON provides an easy way send SMTP email from a Clarion window procedure. For a DEMO application, see HNDTESTCHTSNAPTOOLS.APP. That application is described here: DOCS FOR [HNDTESTCHTSNAPTOOLS.APP](http://www.cwhandy.ca/chtapplications.html#hndtestchtsnaptools_app). These DOS command-line inputs are required to send text or HTML emails: Three or four DOS command-line inputs are required in order to send text or html mail with optional attachments: **CHTSNAPSMTP "TO" "SUBJECT" "MSG.TXT OR MSG.HTML" ["ATTACH.FILE"]** Inputs with spaces or extended characters use double quotes. Otherwise, inputs may be provided without surrounding double quotes. Individual inputs must be separated by one or more spaces. ATTACH.FILE is optional. It represents optional attachment file(s). CHT Snap SMTP must be configured before mail can be sent. Type "CHTSNAPSMTP --config" at the DOS prompt to configure. Mail results are written to the console and to chtsnapsmtp.log. MSG.TXT or MSG.HTML and ATTACH.FILE may include full paths to folders. Multiple TO addresses may be separated with either semi-colons or commas. Multiple attachments may be separated with either semi-colons or commas. \*\* CHTSNAPSMTP.EXE \*\* Version: [20.16.03.00] \*\* Contact CHT at: support@cwhandy.ca for price and availability of C# source code information. Gus M. Creces The Clarion Handy Tools Page http://www.cwhandy.ca http://news.cwhandy.ca Back To [Index](#page-0-1) **Name: CHTSNAPZIP.EXE Build:** CHT Snap Zip CMD Utility -- Version: 21.17.07.00 **Date:** 11/18/2017 **Category** Application Snap-Ins **Description:** This "CHT Snap-In" utility is part of CHT's "written-in-C#" group of CMD-line utilities. Itis classed as a "CHT Batch Bot" for documentation purposes, since this class of utilitymay be run independently from the DOS command-line or from inside a Clarion application using Clarion RUN(), HNDUTIL.ShellRunHide() or one of the snap-in run methods designated to it in CHT's HNDSnapCall Class. CHTSNAPZIP. EXE source code, because it is not in Clarion app format, is available from CHT via special request in the form of a  $C#$  wizard. Once imported as a project into Visual Studio, the developer can customize the application to his own specifications should that ever be necessary. CHTSNAPZIP.EXE (AKA: CHT Snap Zip) is a command-line zip/unzip tool includedwith the CHT toolkit. It may be used directly from the DOS prompt or it may be incorpoprated into your application via CHT templates. CHT Snap Zip does not require any kind of pre-configuration involving a configurtion dialog or maintaining registry entries. All information required for any individual"zipping" task can be passed on the application command line. CHTSNAPZIP.EXE is added as a component to your Clarion application, from the CHT's global "Application Snap-Ins" template. Three procedure-local templates called SNAPZIPSTARTBUTTON, SNAPUNZIPSTARTBUTTON and SNAPZIPDIRSTARTBUTTON, provides an easy way to incorporate various zipping tasks into a Clarion Window procedure. For a DEMO application, see HNDTESTCHTSNAPZIP.APP. That application is described

### here: DOCS FOR [HNDTESTCHTSNAPZIP.APP](http://www.cwhandy.ca/chtapplications.html#hndtestchtsnapzip_app).

These DOS command-line inputs are required to zip files or directories.

Zip That Recurses Subdirectories Accepts 3 Inputs: chtnsapzip Folder names are included in the zip.

Zip That Skips Subdirectories Accepts 3 Inputs:

**chtsnapzip "zz" "zipfilename" "sourcedir[\mask]"**

Produces a flat zip without the folder names in the zip.

Unzip Accepts 3 Inputs:

**chtsnapzip "uz" "zipfilename" "targetdir[\mask]"**

The second input may include a full path to the zip file. When no zip path is given, the zip file is assumed to be located in the same directory as the CHTSNAPZIP.EXE executable. [\mask] Represents an optional mask [e.g. \hnd\*.dw] to filter files.

Contact CHT at: support@cwhandy.ca for price and availability of C# source code information.

Gus M. Creces The Clarion Handy Tools Page http://www.cwhandy.ca http://news.cwhandy.ca

## <span id="page-6-1"></span>Back To [Index](#page-0-1)

# **Name: HNDBASE64CVT.APP Build:** Base64 File Command Utility [V10.17.11] **Date:** 11/18/2017 **Category** TOOLKIT UTILITY **Classes:** Classes By Procedure In [HNDBASE64CVT.APP](http://www.cwhandy.ca/hndbase64cvtclass.html) **Templates:** Templates In Application [HNDBASE64CVT.APP](http://www.cwhandy.ca/hndbase64cvt.html) **Description:**

This "CHT Batch Bot" application is a command-line utility that can be called fromanother application using, for example, Clarion RUN or one of CHT's many ShellRun() functions. It can also be leveraged froma DOS batch file, or a windows .VBS script.

HNDBASE64CVT. EXE source code, because it is in Clarion . APP format, is included as a standard part of the CHT toolkit, provided both in .APP format as well as ready-to-run, in .EXE format.

The application accepts several command line parameters that describe the input file and output path. These parameters are as follows:

#### --help

- [OPT] Displays a help screen. Writes hndbase64cvthelp.txt.
- --video

[OPT] Displays a help vidoe or help document from the web..

--update

[OPT] Causes the application to self-update fromCHT servers. Utilizes CHTSNAPGET.EXE if / when invoked.

--input

[REQ] Path and name of input file

--output

[OPT] Output path only - local to this exe if omitted.

--mode

[OPT] Encode or decode - defaults to encode if omitted.

The output file name is formatted from the input file with a .h64 extension. For example: test.pdf becomes testpdf.h64

<span id="page-6-0"></span>Back To [Index](#page-0-1)

**Name: HNDCLEAN.EXE**

**Build:** CHT Clarion Gen-Code Cleaner -- Version: 21.17.02.05

**Date:** 11/18/2017

**Category** Application Snap-Ins **Description:**

> This "CHT Snap-In" utility is part of CHT's "written-in-C#" group of CMD-line utilities. It is classed as a "CHT Batch Bot" for documentation purposes, since this class of utilitymay be run independently from the DOS command-line, a Windows batch file, or from inside a Clarion IDE Tools menu.

HNDCLEAN.EXE source code, because it is not in Clarion app format, is available from CHT via special request in the form of a  $C#$  wizard. Once imported as a project into Visual Studio, the developer can customize the application to his own specifications should that ever be necessary.

HNDCLEAN.EXE (AKA: CHT Clarion Gen-Time Code Cleaner), is a replacement for the Clarion IDE's inadequately functioning "Clean Solution" operation. It erases APPNAME\*.CLW and APPNAME\*.OBJ files, andmore, when configured to match the IDE's .RED file [RELEASE] or [DEBUG] configurations.

HNDCLEAN.EXE can be installed to the IDE's "External Tools" interface under the name "CHT Clarion Gen-Code Cleaner". The "Arguments" field should be completed as explained in our document located at http://www.cwhandy.ca/howtousehndclean.htm.

If you've made modifications to your application that requires the application to fully regenerate, with this tool installed, you can erase the .CLW and .OBJ files associatedwith the application currently loaded. Then by using the IDE's "Build Generate and Make" menu, the entire application is regenerated fromscratch, and compiledwith all hand-embedded changes and template interface changes being correctly applied.

Contact CHT at: support@cwhandy.ca for price and availability of C# source code information.

Gus M. Creces The Clarion Handy Tools Page http://www.cwhandy.ca http://news.cwhandy.ca

<span id="page-7-0"></span>Back To [Index](#page-0-1)

**Name: HNDENCRYPT.APP**

**Build:** File Encryption Command Utility [V10.17.11] **Date:** 11/18/2017 **Category** TOOLKIT UTILITY **Classes:** Classes By Procedure In [HNDENCRYPT.APP](http://www.cwhandy.ca/hndencryptclass.html) **Templates:** Templates In Application [HNDENCRYPT.APP](http://www.cwhandy.ca/hndencrypt.html)

**Description:**

This "CHT Batch Bot" application runs fromthe DOS prompt or can be called fromanother application using Clarion RUN, or froma batch file or windows .VBS script. It accepts several command line parameters that describe the input file and and output path.

HNDENCRYPT. EXE source code, because it is in Clarion . APP format, is included as a standard part of the CHT toolkit, provided both in .APP format as well as ready-to-run, in .EXE format.

HNDENCRYPT.EXE command-line parameters are as follows:

\*\* HELP

--help

[OPT] Pops up a splash help screen.

--video

[OPT] Display a video or a document from the web which further explains use of the application.

--update

[OPT] Self-updates to the latest available version fromCHT servers. Utilizes CHTSNAPGET.EXE if / when invoked.

\*\* ENCRYPT/DECRYPT

--input

[REQ] Path and name of input file.

If the path is omitted, the .EXE path is assumed.

--output

[REQ] Output path only - local to this exe if omitted.

--mode

[OPT] Encode or decode - defaults to encode if omitted.

--key

[OPT] Encrypting password - read fromregistry if omitted.

The output file name is formatted from the input file with a .hzy extension. For example: test.pdf becomes testpdf.hzy.

The encrypted file is both compressed and encrypted by the operation of this CHT Batch Bot application. This operation is performed in a single pass whether encoding or decoding.

# <span id="page-8-0"></span>**Back To [Index](#page-0-1)**

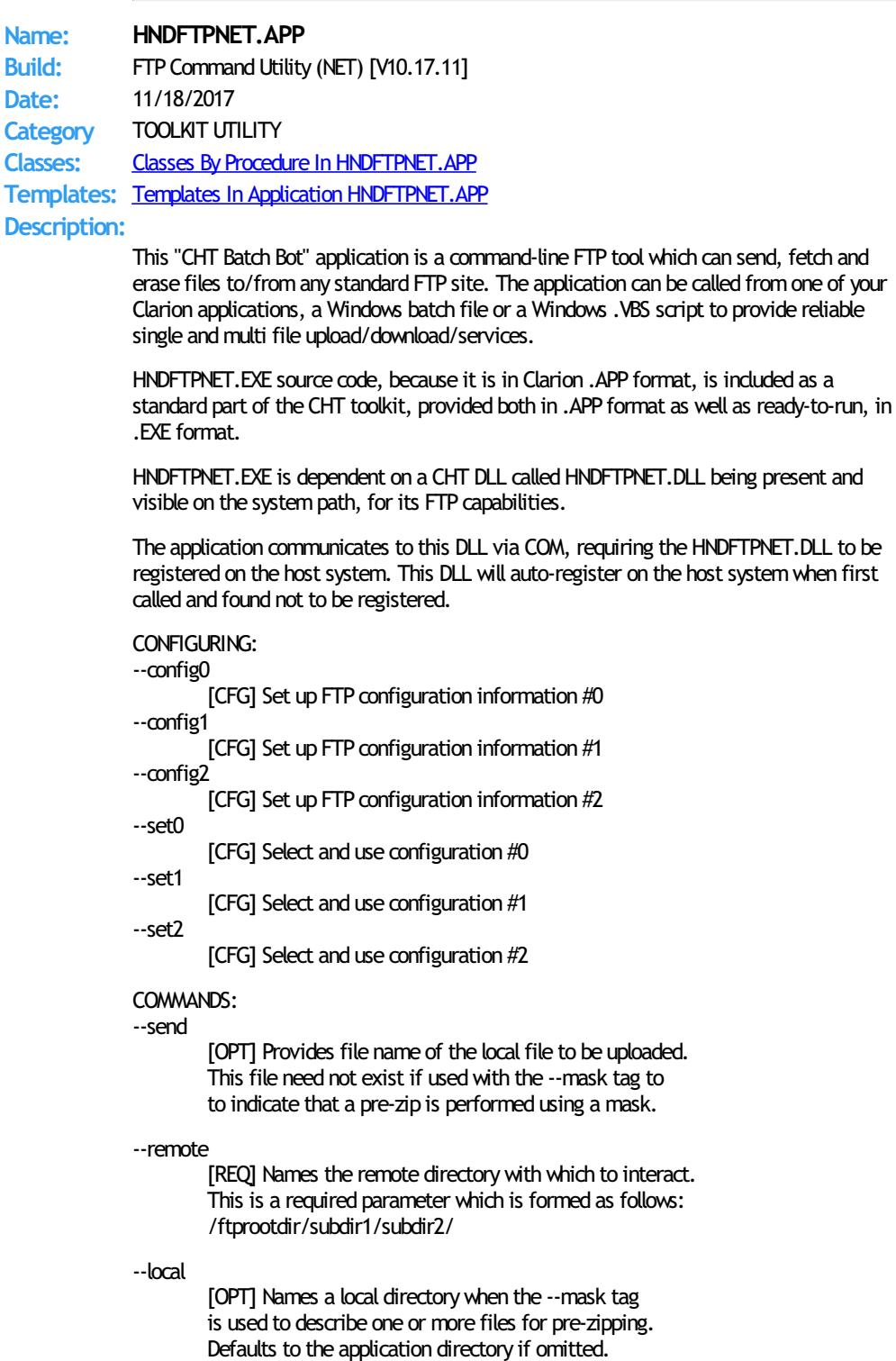

--pwd

[OPT] Password usedwhen pre-zipping with --mask.

--mask

[OPT] DOS-style file mask (eg: \*.app) describes files to be

zipped. Requires CHTSNAPZIP.EXE to be available. --send parameter must be .zip file name

### --fetch

[OPT] File name of a remote file to be downloaded. Use instead of --send or --erasewhen downloading.

### --erase

[OPT] Provides file to be erased from a remote directory. Use instead of --fetch and --sendwhen deleting.

--list

[OPT] Used by itself, this provides a file listing of the remote directory stipulated after the tag. E.G. --list /web/subdir/

## LOGGING:

All successful transactions or errors are logged into "hndftpnet.log" located in the same directory as the hndftpnet.exe.

# HFLP<sup>.</sup>

--help

[OPT] Used by itself, this pops up a splash help screen Creates hndftpnethelp.txt which contains the contents of this splash screen.

### --update

[OPT] This command causes the application to update to the latest version available from CHT's website. Utilizes CHTSNAPGET.EXE if / when invoked.

# <span id="page-9-0"></span>Back To [Index](#page-0-1)

# **Name: HNDMAILCDO.APP Build:** CDO Mail Command Utility [V10.17.11] **Date:** 11/18/2017 **Category** TOOLKIT UTILITY **Classes:** Classes By Procedure In [HNDMAILCDO.APP](http://www.cwhandy.ca/hndmailcdoclass.html) **Templates:** Templates In Application [HNDMAILCDO.APP](http://www.cwhandy.ca/hndmailcdo.html) **Description:**

This "CHT Batch Bot" application uses CDO mail which is a form of SMTP mail built into windows applications for use by scripting languages. Before you use it, the application must be configured with valid email parameters the same as any other email dient requires configuration. This application is stand-alone and requires no extra DLLs.

The email template used to build this application is EMBEDCDOMAILFUNCTIONS. The CHT CDO Class is called HNDMSCDO located in files HNDMSCDO.INC and HNDMSCDO.CLW.

HNDMAILCDO. EXE source code, because it is in Clarion . APP format, is included as a standard part of the CHT toolkit, provided both in .APP format as well as ready-to-run, in .EXE format.

HNDMAILCDO. EXE runs from the DOS prompt or can be called from another application using Clarion RUN. It accepts several command line parameters that describe the email to be sent. These parameters are as follows:

### SENDING:

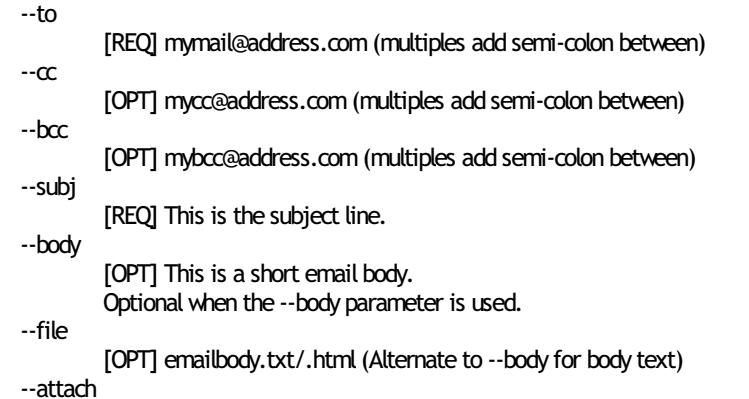

<span id="page-10-0"></span>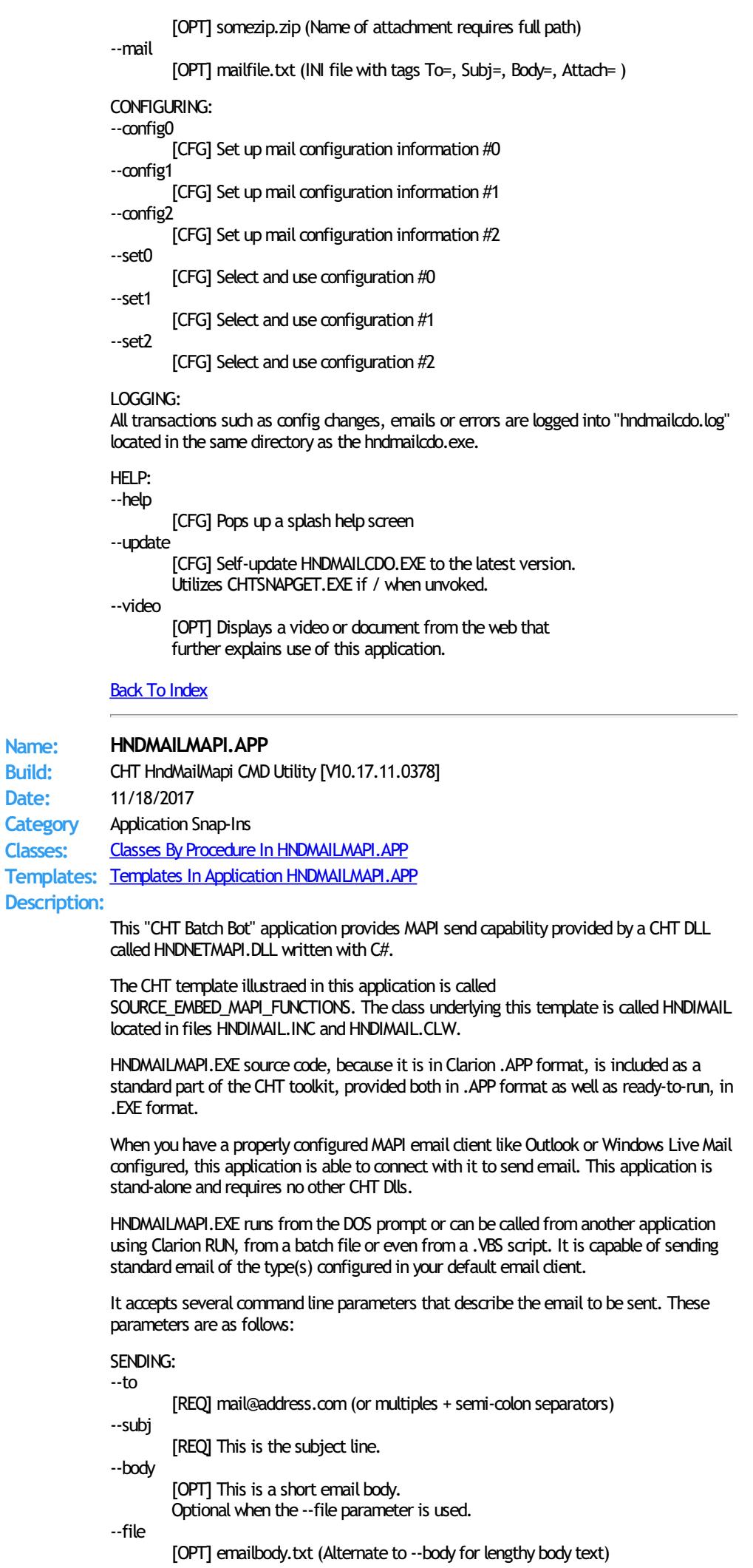

Optional when the --body parameter is used.

--attach

[OPT] somezip.zip (Name of attachment requires full path)

--mail

[OPT] mailfile.txt (INI file with tags To=, Subj=, Body=, Attach= )

LOGGING:

All transactions such as config changes, emails or errors are logged into "hndmailmapi.log" located in the same directory as the hndmailmapi.exe.

HELP:

--help

Pops up a splash help screen

--update

Auto-update HNDMAILMAPI.EXE to the latest version

<span id="page-11-0"></span>Back To [Index](#page-0-1)

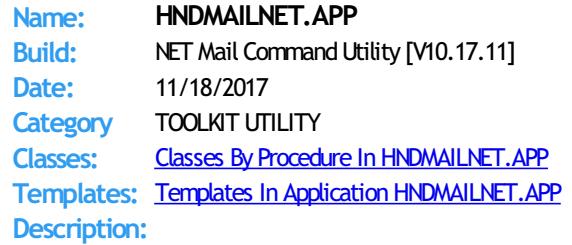

This "CHT Batch Bot" application uses SMTPmail provided by a CHT DLL called HNDNETSMTP.DLL written in C#. Before you use it, the application must be configured with valid email parameters the same as any other smtp email client requires configuration. This application is stand-alone but requires the DLL mentioned above be located on the target machine and registered via REGASM.EXE.

HNDMAILNET. EXE source code, because it is in Clarion . APP format, is included as a standard part of the CHT toolkit, provided both in .APP format as well as ready-to-run, in .EXE format.

The CHT email template used in this application is EMBEDNETSMTPCLASSES. The CHT class underlying this template is HNDNETSMTPCLASS located in files HNDNETSMTP.INC and HNDNETSMTP.CLW.

HNDMAILNET. EXE runs from the DOS prompt or can be called from another application using Clarion RUN, froma batch file or even froma .VBS script. Itis capable of sending standard SMTP email as well as SSL SMTP email as found with GMAIL, HOTMAIL and other similar services.

It accepts several command line parameters that describe the email to be sent. These parameters are as follows:

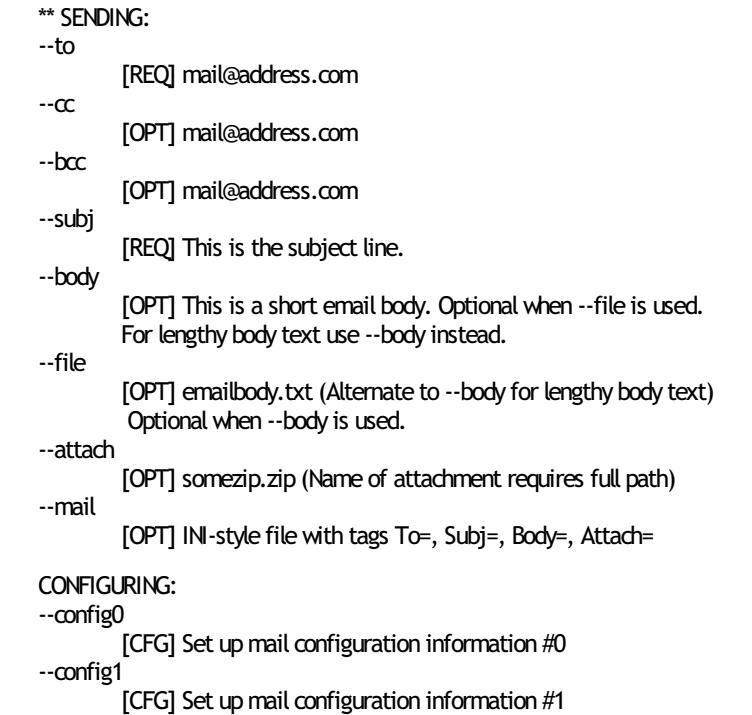

--config2

[CFG] Set up mail configuration information #2

--set0 [CFG] Select and use configuration #0

[CFG] Select and use configuration #1

--set2

--set1

[CFG] Select and use configuration #2

LOGGING:

All transactions such as config changes, emails or errors are logged into "hndmailnet.log" located in the same directory as the hndmailnet.exe.

HELP: --help

[OPT] Pops up this splash help screen

--video

[OPT] Displays from the web a video or a document further explaining use of the application.

--update

[OPT] Auto-update HNDMAILNET.EXE to the latest version Utilizes CHTSNAPGET.EXE if / when invoked.

<span id="page-12-0"></span>Back To [Index](#page-0-1)

**Name: HNDMAILSMTP.APP Build:** SMTP Mail Command Utility [V10.17.11] **Date:** 11/18/2017 **Category** TOOLKIT UTILITY **Classes:** Classes By Procedure In [HNDMAILSMTP.APP](http://www.cwhandy.ca/hndmailsmtpclass.html) **Templates:** Templates In Application [HNDMAILSMTP.APP](http://www.cwhandy.ca/hndmailsmtp.html)

**Description:**

This "CHT Batch Bot" application uses CHT Native SMTP mail. It is not dependent on the host hardware having a MAPI-compliant email client. This application requires Clarion's CLARUNEXT. DLL but is otherwise stand-alone.

Further it is dependent on correct configuration of a valid SMTP email setup with UserName, Password, Email Server and Email Return Address. Our template and SMTP classes provide a configuration function with user-controllable registry location setttings.

HNDMAILSMTP. EXE source code, because it is in Clarion . APP format, is included as a standard part of the CHT toolkit, provided both in .APP format as well as ready-to-run, in .EXE format.

The email template illustrated is EMBEDSMTPFUNCTIONS. The CHT class underlying this template is HNDSMTP located in files HNDSMTP.INC and HNDSMTP.CLW.

HNDMAILSMTP. EXE runs from the DOS prompt or can be called from another application using Clarion RUN. It accepts several command line parameters that describe the email to be sent. These parameters are as follows:

SENDING:

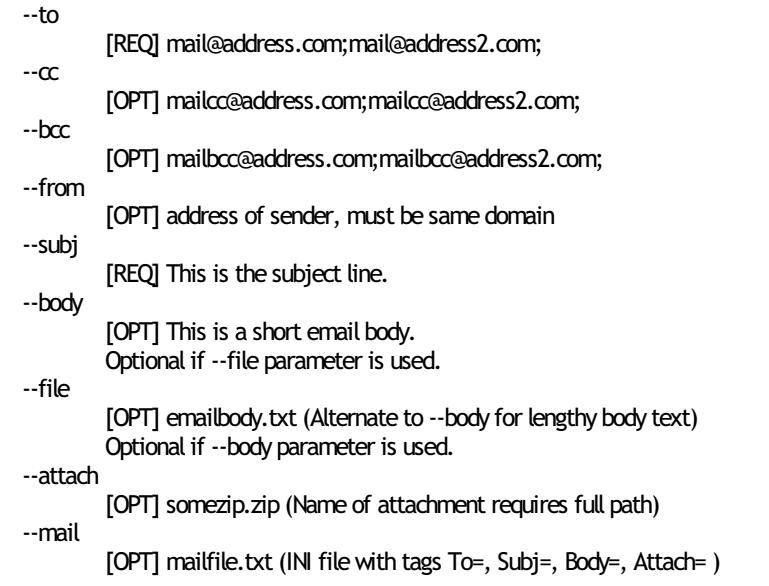

<span id="page-13-0"></span>CONFIGURING: --config0 [CFG] Set up mail configuration information #0 --config1 [CFG] Set up mail configuration information #1 --config2 [CFG] Set up mail configuration information #2 --set0 [CFG] Select and use configuration #0 --set1 [CFG] Select and use configuration #1 --set2 [CFG] Select and use configuration #2 LOGGING: All transactions such as config changes, emails or errors are logged into "hndmailsmtp.log" located in the same directory as the hndmailsmtp.exe. HELP: --help [OPT] Pops up this splash help screen --video [OPT] Shell-runs the video explaining use of this app --update [OPT] Self-updates HNDMAILSMTP.EXE to the latest version from the web. Utilizes CHTSNAPGET. EXE if / when invoked. Back To [Index](#page-0-1) **Name: HNDMAKEHZO.APP Build:** HZO Creation Command Utility [V10.17.11] **Date:** 11/18/2017 **Category** TOOLKIT UTILITY **Classes:** Classes By Procedure In [HNDMAKEHZO.APP](http://www.cwhandy.ca/hndmakehzoclass.html) **Templates:** Templates In Application [HNDMAKEHZO.APP](http://www.cwhandy.ca/hndmakehzo.html) **Description:** This "CHT Batch Bot" application runs fromthe DOS prompt or can be called fromanother application using Clarion RUN, or froma batch file or windows .VBS script. It accepts several command line parameters that describe the input file and and output path. HNDMAKEHZO.EXE source code, because it is in Clarion .APP format, is included as a standard part of the CHT toolkit, provided both in .APP format as well as ready-to-run, in .EXE format. HNDMAKEHZO.EXE command-line parameters are as follows: --help [OPT] Pops up this splash help screen --video [OPT] Displays a help video or help document from the web --update [OPT]Self-update fromtheweb if changes available Utilizes CHTSNAPGET.EXE if / when invoked. \*\* Build A Container --input [REO] Path of input directory --output [REQ] Path and name of output.HZO file \*\* Extract a Container --extract [REQ] Name of container to extract --target [REQ] Name of target extraction directory

\*\* Used wth Build or Extract

--pass [OPT] Encrypting password

--query [OPT] CHT Query to describe files

# <span id="page-14-0"></span>**Back To [Index](#page-0-1)**

<span id="page-14-1"></span>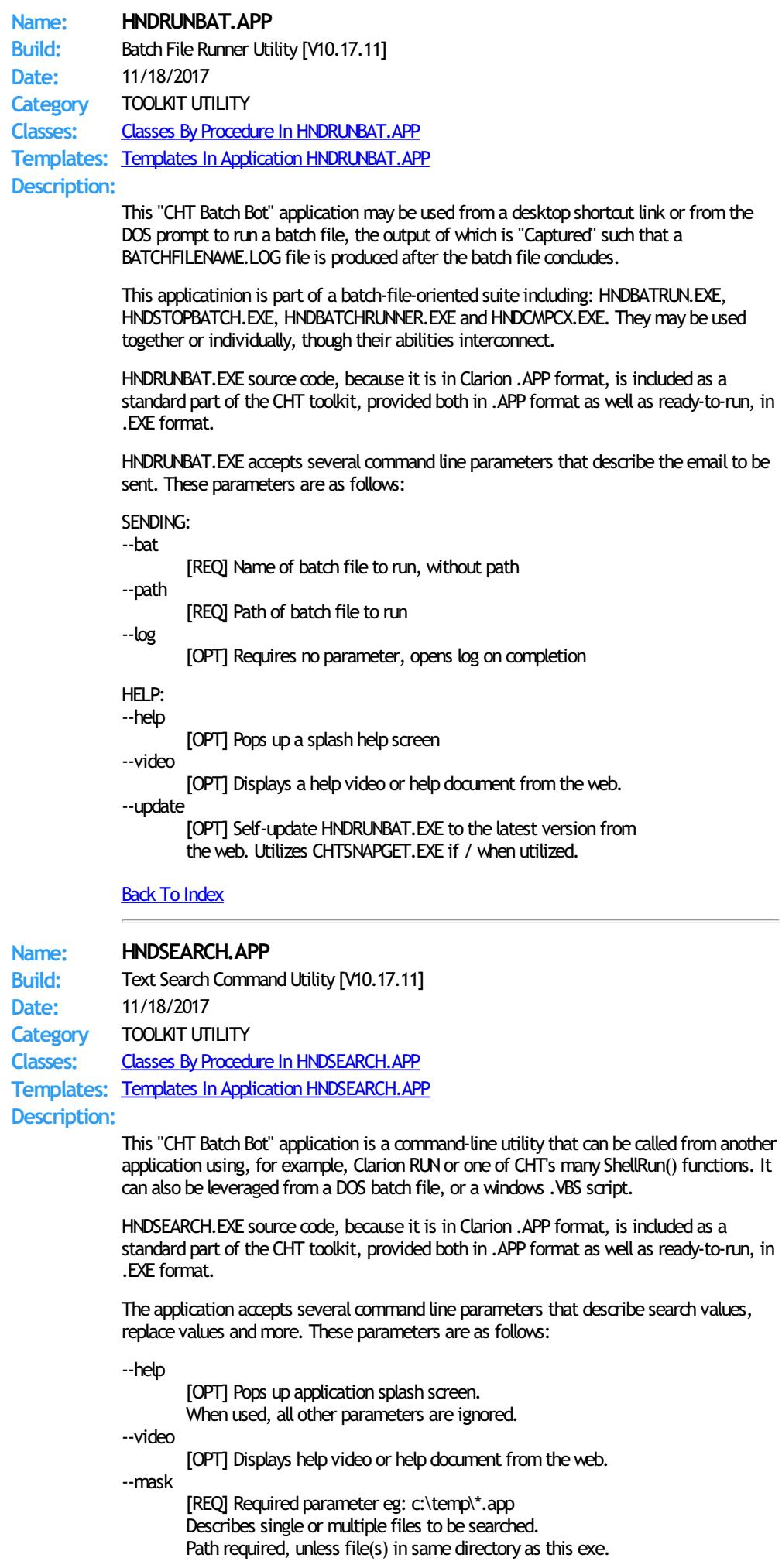

<span id="page-15-1"></span>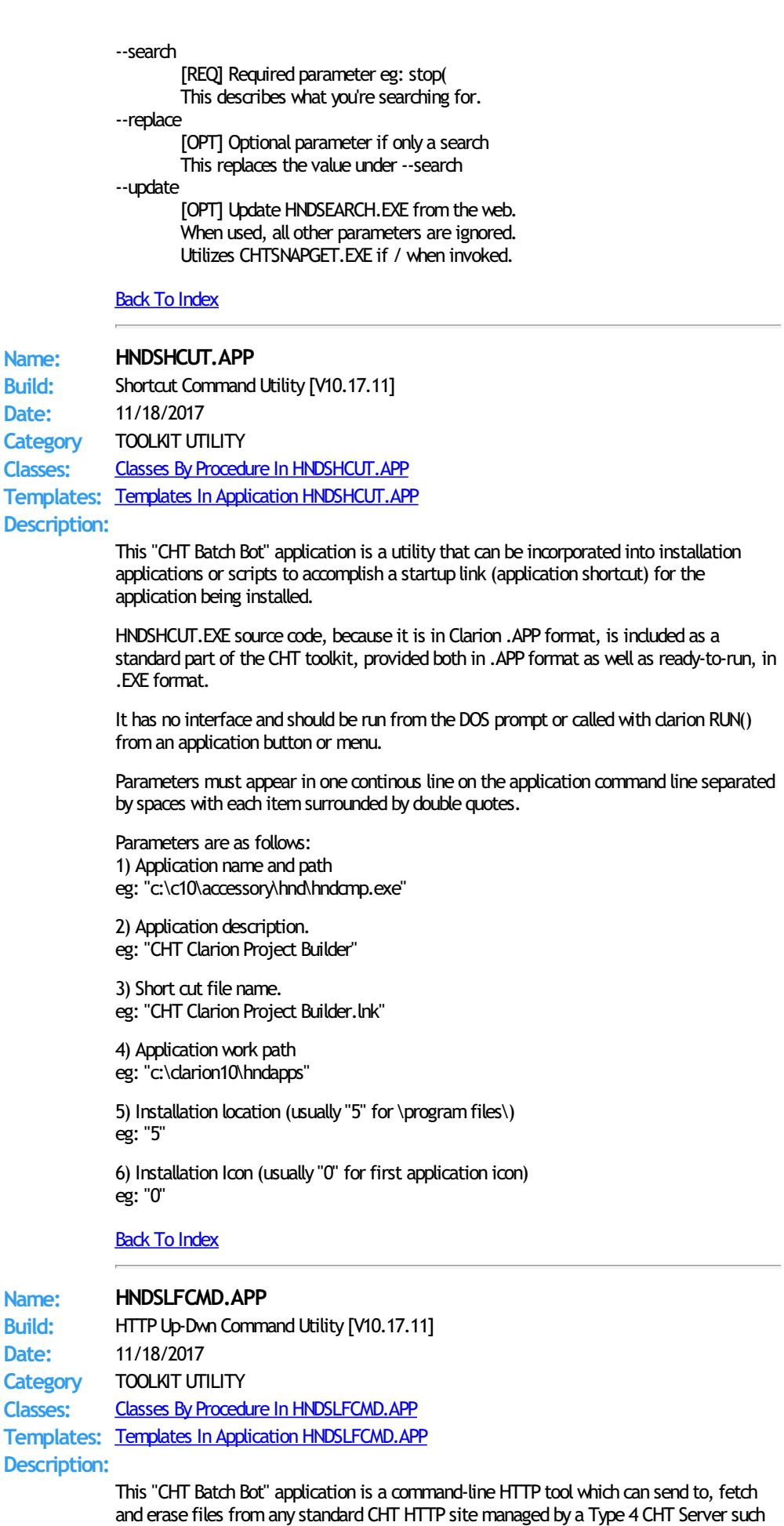

The "CHT Batch Bot" application can be called fromone of your Clarion applications, a Windows batch file or a Windows .VBS script to provide reliable file upload, download and delete services.

HNDSLFCMD.EXE source code, because it is in Clarion .APP format, is included as a

<span id="page-15-0"></span>as HNDSLFSV.APP.

standard part of the CHT toolkit, provided both in .APP format as well as ready-to-run, in .EXE format.

### CONFIGURATION COMMANDS:

--config0

[CFG] Set up HTTP configuration information #0.

--config1

### [CFG] Set up HTTP configuration information #1. --config2

[CFG] Set up HTTP configuration information #2.

### SET COMMANDS:

"Set" commands may be combined with --send, --fetch or --erase.

--set0

--set1

- [CFG] Select and use configuration #0.
- [CFG] Select and use configuration #1.
- --set2
	- [CFG] Select and use configuration #2.

 $-c$ et

### [CFG] Manually inserted url and port, ignore config settings. E.G. --set http://www.cwhandy.org:9000/

--userpass

[CFG] Manually inserted username and password E.G. --userpass username:userpass

# **ACTION COMMANDS**

--send

[REQ] Provides file name of the local file to be uploaded. Use with --local to name the local pickup directory. Use with --remote to name the remote target directory. Multiple files may be listed, separated by commas.

--fetch

[OPT] File name of a remote file to be downloaded. Use instead of --send or --erase for downloading files. Use with --local to name the local target directory. Use with --remote to name the remote pickup directory. Multipe files may be listed, separated by commas.

#### --erase

[OPT] Provides file to be erased froma remote directory. Use instead of --fetch and --send when deleting. Use with --remote to name the remote directory. Multiple files may be listed, separated by commas.

## SOURCE/TARGET COMMANDS:

### --remote

[OPT] Names the remote directory with which to interact. Remote directory always rooted in server /run/ directory. Example usage: subdir1/subdir2/ Defaults to the server /run/ directory if omitted.

### --local

[OPT] Names a local directory to indicate --send pickup directory or to indicate --fetch target directory. Defaults to the application directory if omitted.

# HELP COMMANDS:

### --help

[OPT] Pops up a splash help screen.

Creates hndslfcmdhelp.txt which contains the contents of the same splash screen.

## --video

[OPT] Displays a video or a document from the web which further explains use of the application.

#### --update

[OPT] Application self-updates from the web. Utilizes CHTSNAPGET.EXE if / when invoked.

### LOGGING:

All successful transactions and/or errors are logged into "hndslfcmd.log" located in the same directory as the hndslfcmd.exe.

### <span id="page-17-0"></span>Back To [Index](#page-0-1)

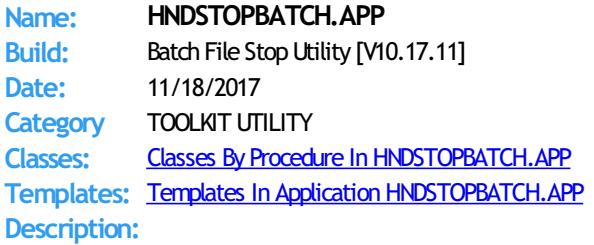

This "CHT Batch Bot" application may be called to start from a CHT Clarion Project Builder or CHT Batch Runner batch script to generate a STOP.TXT file into the windows \temp\ directory.

Batch scripts can be set to check for this file, in order to stop long batch scripts in midstream. CHT Clarion Project Builder genarates a STOP.TXT file check into its scripts to stop them before they complete.

HNDSTOPBATCH. EXE source code, because it is in Clarion . APP format, is included as a standard part of the CHT toolkit, provided both in .APP format as well as ready-to-run, in .EXE format.

This splash screen is only added to the application for documentation purposes.

# <span id="page-17-2"></span>Back To [Index](#page-0-1)

<span id="page-17-1"></span>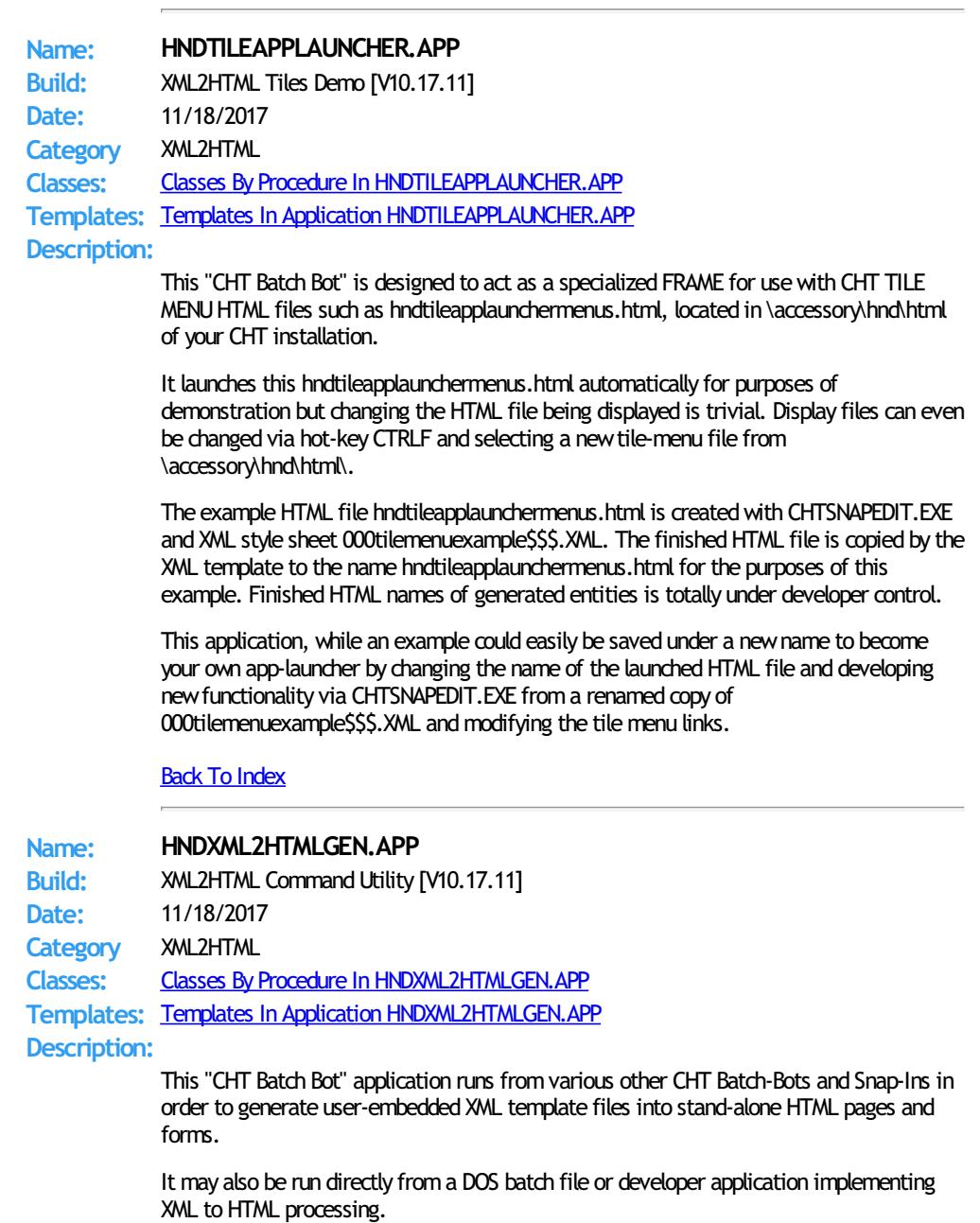

CHT Snap-Edit nowcalls this HTML generator exclusively to transformXML template files into HTML before previewing. This generator implementation can access and callremote procedures established in a CHT client data server to request data packages which are then merged into the HTML document. Several example XML templates have been provided to illustrate insertion of remote data from a CHT server by UCR (user custom request): 000CHTRECEIPTBLUE.XML, 000CHTRECEIPTBLACK.XM, 000CHTUPDATERENEWALLETTER.XML. A document is in preparation which will explain in detail the structuring of various interchangeable XML template designs with which this generator-application will operate to create HTML. For example, mail-merge letters, staticweb pages, interactiveweb forms, tile menus and more. GENERATING: --input [REQ] name of the XML input template file --output [OPT] name of the HTML output template file --prevw[OPT] previewHTML after generate --noprevw[OPT] no previewHTML after generate CONFIGURE DATA SERVER: --config [OPT] configure remote data server for secure access HELP: --help [CFG] Pops up a splash help screen --update [CFG] Self-update HNDMAILCDO.EXE to the latest version. Utilizes CHTSNAPGET.EXE if / when unvoked. --video [OPT] Displays a video or document from the web that further explains use of this application. Back To [Index](#page-0-1) **Name: HNDZIPNET.APP Build:** ZIP Command Utility (NET) [V10.17.11] **Date:** 11/18/2017 **Category** TOOLKIT UTILITY **Classes:** Classes By Procedure In [HNDZIPNET.APP](http://www.cwhandy.ca/hndzipnetclass.html) **Templates:** Templates In Application [HNDZIPNET.APP](http://www.cwhandy.ca/hndzipnet.html) **Description:** This "CHT Batch Bot" application is a command-line zip toolwhich can zip files alone or in bulk using a DOS-style file mask (eg: \*.app) to describe the files to be zipped. The application can be called fromone of your Clarion applications, a Windows batch file or a Windows . VBS script to provide reliable single and multi file zipping services. HNDZIPNET. EXE source code, because it is in Clarion . APP format, is included as a standard part of the CHT toolkit, provided both in .APP format as well as ready-to-run, in .EXE format. HNDZIPNET.EXE is dependent on one DLL being present and visible on the systempath, namely: HNDNETZIPPER.DLL. The application communicates to this DLL via COM requiring the HNDNETZIPPER.DLL to be registered on the host system. The DLL will auto-register on the host system when first called and found not to be registered. Auto-registration can only be performed from an "admin" account. \*\* ZIPPING/UNZIPPING --zip [REQ] Provides file name of the target zip file to be created.

<span id="page-18-0"></span>Note that the ESC key cancels zip operations in all cases.

Use --path to name the source files location.

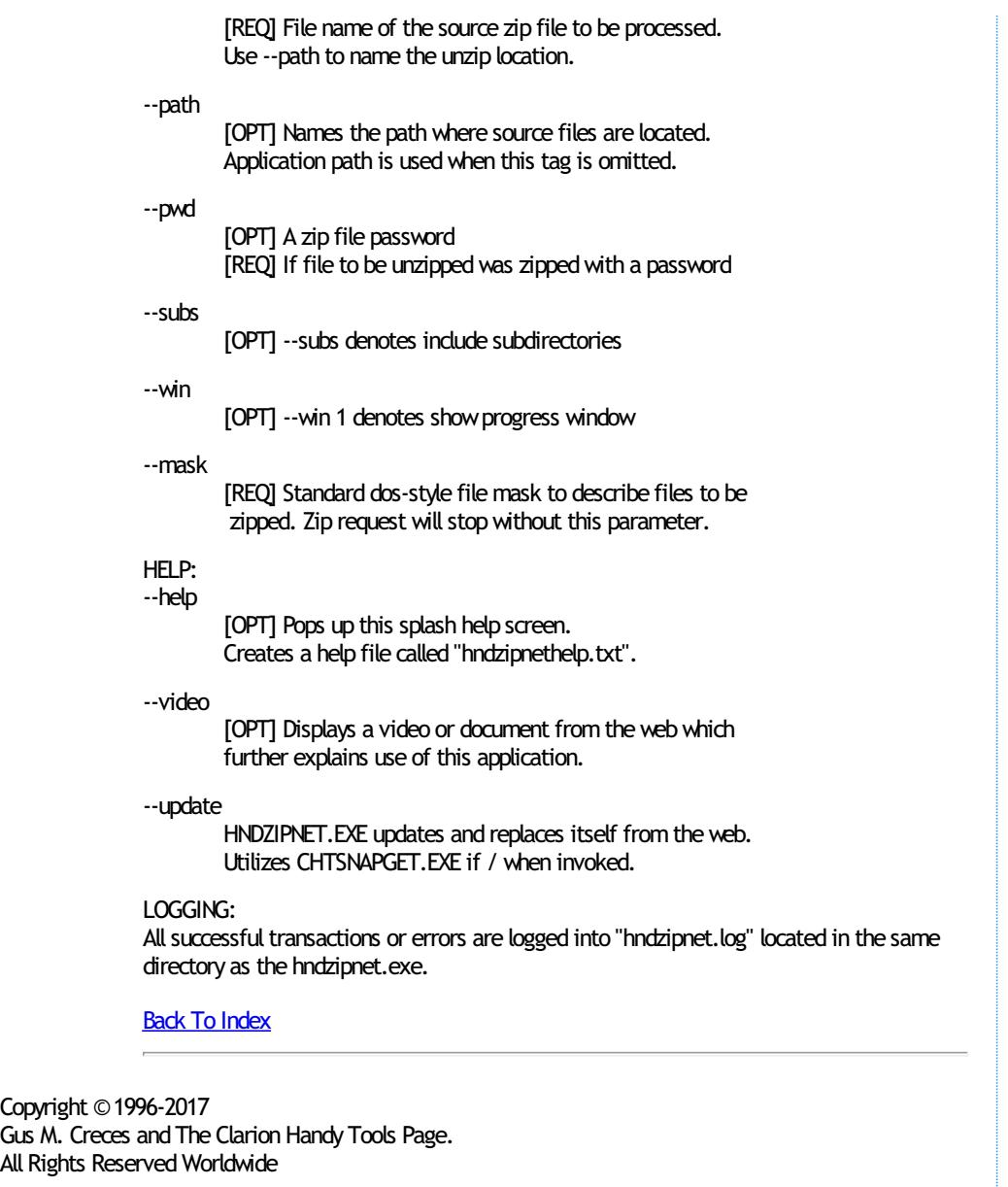